## Product Request Actions

Last Modified on 06/13/2024 8:57 am CDT

The following actions are available for Product Requests:

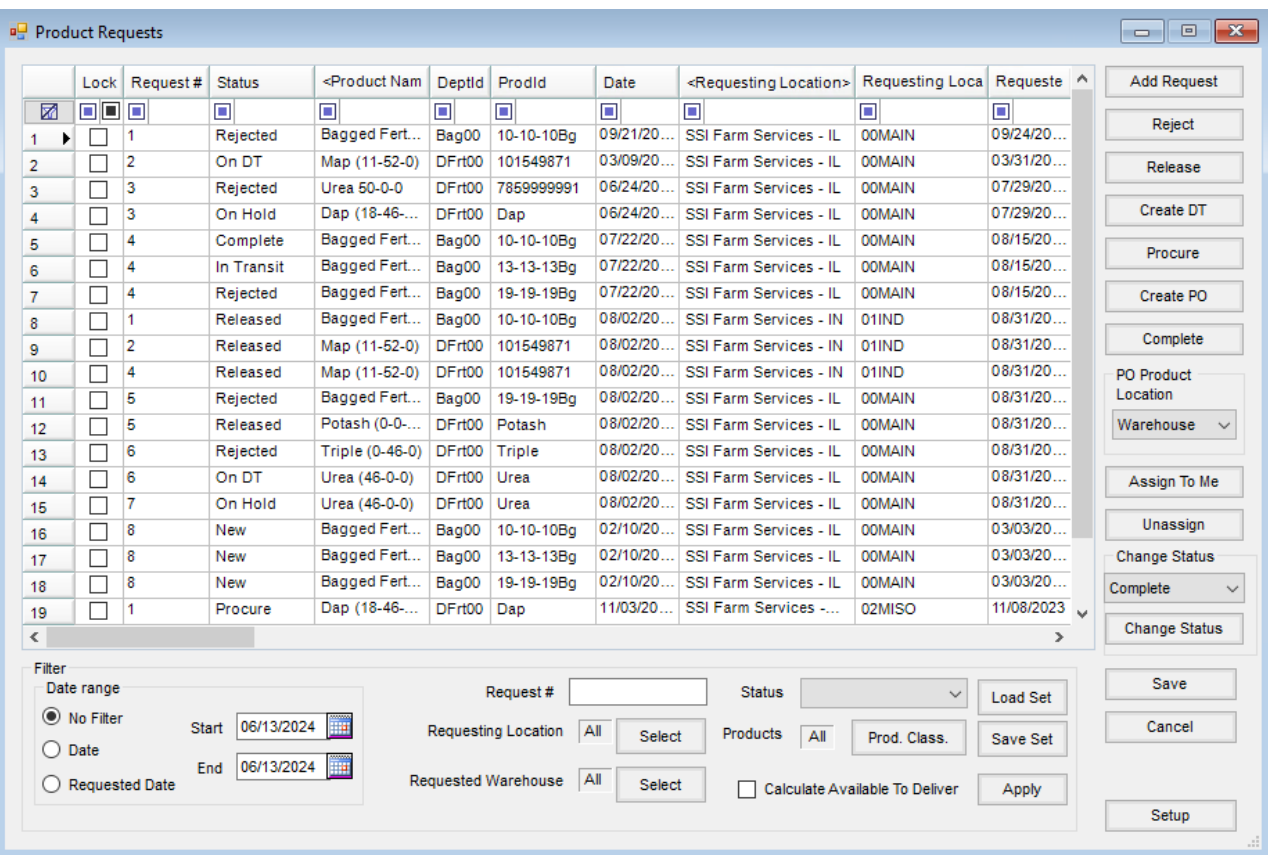

- **Edit** Choose the *Lock* option on the line(s) to edit anything about the request. Only requests with a*Status* of *New* are eligible for edit. Only those with access to the product on the request may edit.
- **Delete** Choose the *Lock* option then select the row number to highlight the line. Press Delete on the keyboard. Only requests with a *Status* of*New* are eligible for deletion. Only those with access to the product on the request may delete a request.
- **Reject** Choose the *Lock* option on one or more rows in the grid with a *Status* of*New* or *Procure* and choose **Reject**. Only those with access to the product at the*Requested* Warehouse may reject a request.
- **Release** Choose the *Lock* option on one or more rows in the grid with a *Status* of*New* or *On Hold*. Select **Release**. If the*Available to Deliver* quantity is not sufficient to cover the*Requested Quantity*, a message will provide information about the product with an issue. Deselect the request(s) with the *Available to Deliver* issue and choose **Release**. Only those with access to the product at the*Requested Warehouse* may release a request.
- **Release Quantity less than Requested Quantity** To release less quantity than is being requested, choose the *Lock* option on one or more rows in the grid with a *Status* of*New*, then edit the*Released Quantity* and select

**Release**. A message displays indicating the*Released Quantity* is less than the*Requested Quantity*. If the additional quantity will be available later, select **Yes** to create a new Product Request for the remaining quantity. The new Product Request references the original in the *Comments*. Select **No** if the balance of the *Requested Quantity* will not be available and no new Product Request is needed.

**Create DT** – Choose the *Lock* option on one or more rows in the grid with a *Status* of *Released* and where the *Requesting Location* and *Requested Warehouse* are the same for all lines in the grid. Choose**Create DT**. Select a customer/location for the Delivery Ticket.

**Note:** When creating Delivery Tickets from Product Requests, differing *Requested By* dates are allowed on the same Delivery Ticket. The oldest *Requested By* Date is used.

- The Delivery Ticket populates with:
	- Products from the request, but the Inventory Department is changed to the*Requested Warehouse's* product
	- Quantities from the request
	- Requested date populates in the Dispatch Info Date Requested field
	- Comments are populated with the *Request* #(s) and any comment from the request. (Comments may be truncated)
- After the Delivery Ticket is created, the *Status* of the Request changes to *On DT*.
- As the Delivery Ticket is processed, the *Status* of the Product Request changes as follows:
	- Products are *Picked* (*Status* changes to *Picked*).
		- Products are picked on the Delivery Ticket by choosing the*Picked* option per line item in the product grid.
	- Delivery Ticket is Loaded (*Status* changes to *In Transit*).
	- Delivery Ticket is imported into Inter-Company Transfer (*Status* changes to *Complete*).
- **Procure** If there is not sufficient product to fill the request and more product needs to be ordered from the vendor, choose the *Lock* option on one or more rows in the grid with a *Status* of*New* and select **Procure**. Only those with access to the product at the *Requested Warehouse* may change a *Status*to *Procure*.
- **Create PO** Choose the *Lock* option on one or more rows in the grid with a *Status* of *Procure*, then use the*PO Product Location* drop-down to select if products on the PO should be for the*Requesting Location* or the *Requested Warehouse*. Choose**Create PO** and select a Vendor for the Purchase Order.
	- The Purchase Order is created with:
		- **Products** (using the Inventory Department based on the *PO Product Location* selection)
		- **Quantities**
		- **Request #** (in the Comments)
		- **Requested Date** (in the Date Requested)
		- **Ship To and Freight Information**
- **Complete** Procurement or Distribution staff can use the**Complete** button to move Direct Ship Product Requests from *On Hold* to *Completed*.
- **Assign To Me** After locking the appropriate row(s) this assigns the Product Request(s) to the User currently signed in.
- **Unassign** After locking the appropriate row(s) this clears the*Assignee* column for the Product Requests.
- **Change Status** Users assigned to a Role with the*Allow all status changes for Product Request* option checked (found by adding/editing a Role at *Hub / Setup / Users*) have the ability to check the *Lock* column, choose a *Status*from the drop-down, then select**Change Status** to update the status of that line. **Note:** These changes are logged in the ProductRequestAuditLog table in the database.